## **Umstellung Anmeldeverfahren MyGDCh**

Das Login in MyGDCh wurde von der Anmeldung mit Mitgliedsnummer/Passwort auf die Anmeldung mit E-Mail-Adresse und Einmalkennwort (One-Time-Password = OTP) umgestellt.

Wir nutzen hierfür den Authentifizierungsservice Auth0 (Details unter [auth0.com\)](https://auth0.com/de). Dabei bekommen Sie den GDCh-Verifizierungscode (=OTP) an Ihre E-Mail-Adresse, die Sie vorher beim Mitgliederservice in unserer Mitgliederdatenbank hinterlegt haben müssen, zugesandt.

Dieses Verfahren nutzen wir bereits ohne Probleme und mit hoher Akzeptanz für die GDCh-App.

Die Anmeldemethode hat, neben der Erhöhung der Sicherheit, den Vorteil für Sie, daß Sie sich außer Ihrer E-Mail-Adresse keine weiteren Zugangsdaten merken müssen und der Zugang zu MyGDCh und der GDCh App einheitlich erfolgt.

## **Login-Prozedur**

Sie klicken wie bisher auf den Login-Button:

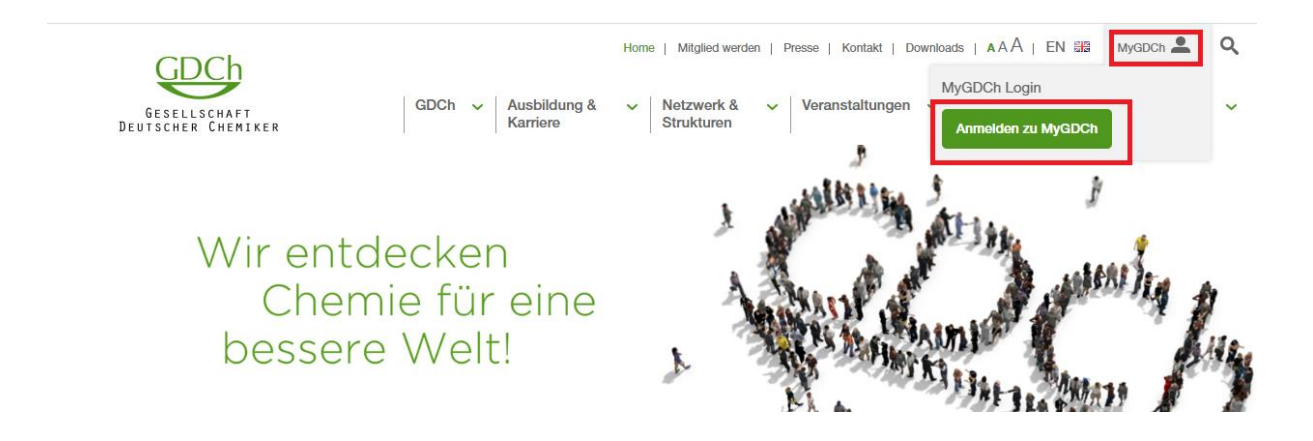

Im nächsten Dialog geben Sie Ihre E-Mailadresse ein:

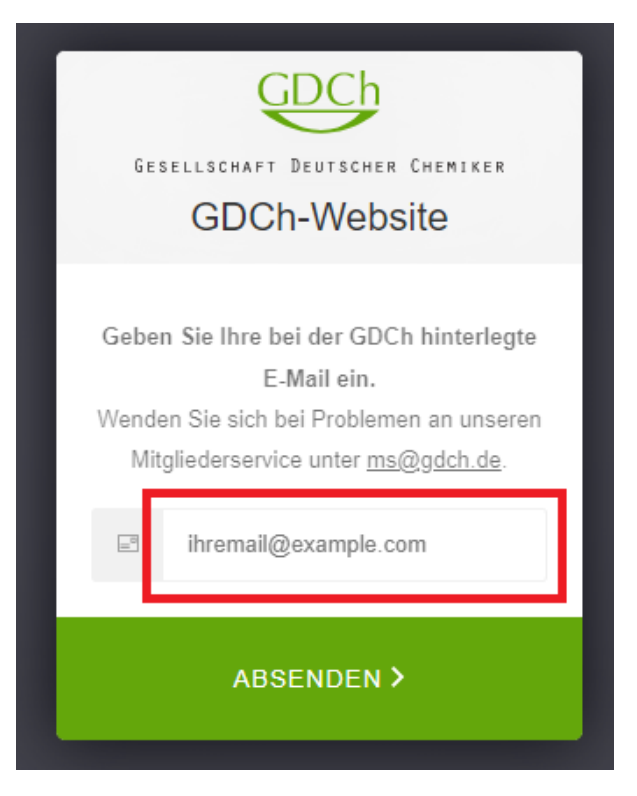

**Hinweis:** die Mailadresse muss zu diesem Zeitpunkt bereits in der GDCh-Mitgliederdatenbank hinterlegt sein. Wenden Sie sich ggf. an den Mitgliederservice, um eine andere/neue E-Mail-Adresse zu hinterlegen.

Bitte benutzen Sie nur persönliche E-Mail-Adressen.

Bei der Eingabe erfolgt eine Gültigkeitsprüfung der Mailadresse und wenn das Format nicht passt, so erhalten Sie die Meldung "Ungültig!":

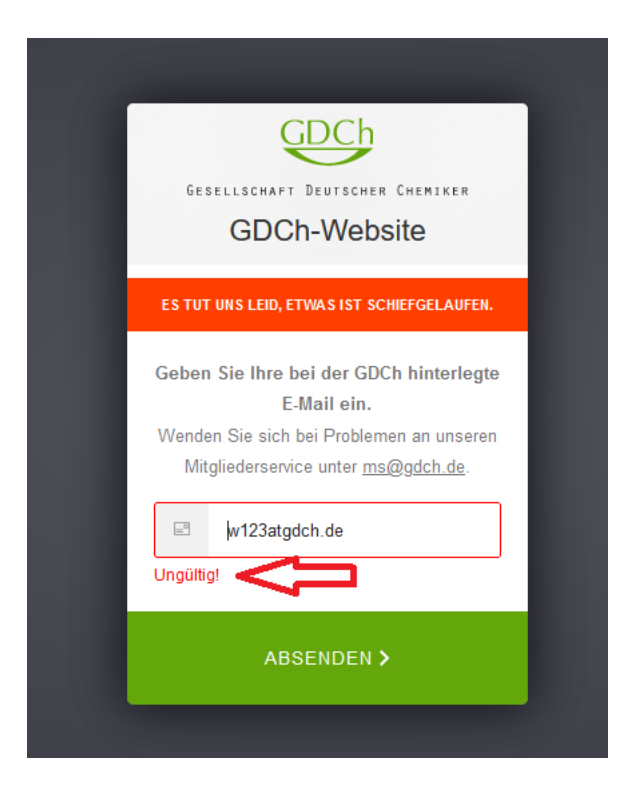

Wenn Sie hier hingegen eine E-Mail-Adresse eingeben, die in der Mitgliederdatenbank noch nicht enthalten ist, so bekommen Sie nur eine allgemeine Meldung angezeigt:

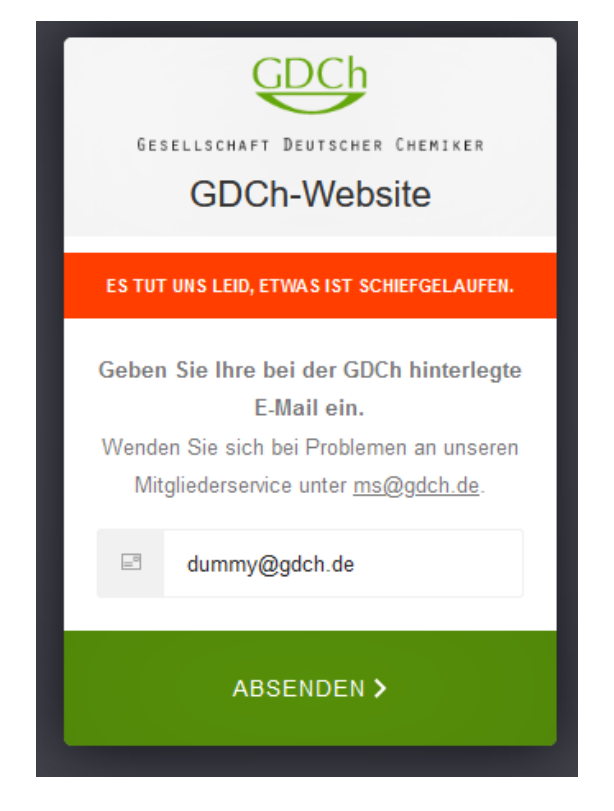

**Hinweis**: diese Fehlermeldungen sind absichtlich so allgemein gehalten, um eventuelle Hackereinbruchsversuche nicht durch dafür hilfreiche Hinweise zu unterstützen.

Wenn die E-Mail-Adresse der GDCh bekannt ist, so öffnet sich eine neue Maske, die Sie auffordert, den GDCh-Verifizierungscode einzugeben:

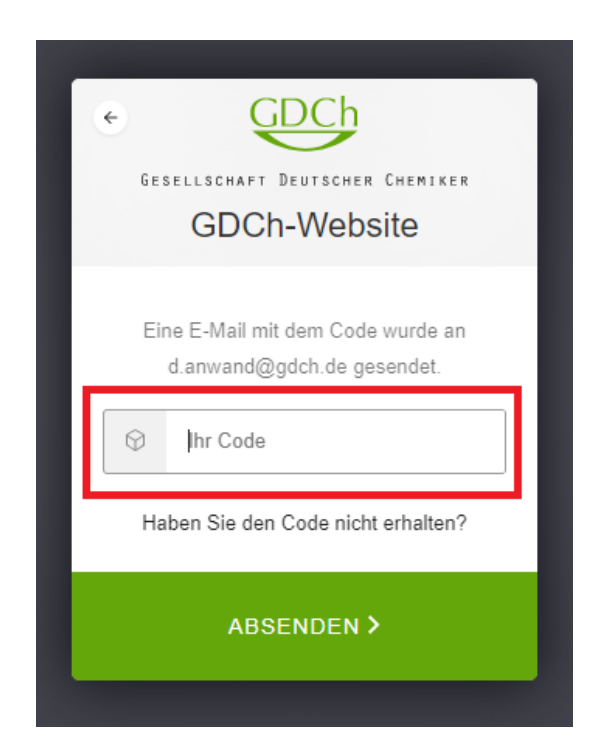

Hiermit ist der GDCh-Verifizierungscode gemeint, der Ihnen an die angegebene E-Mail-Adresse gesendet wurde:

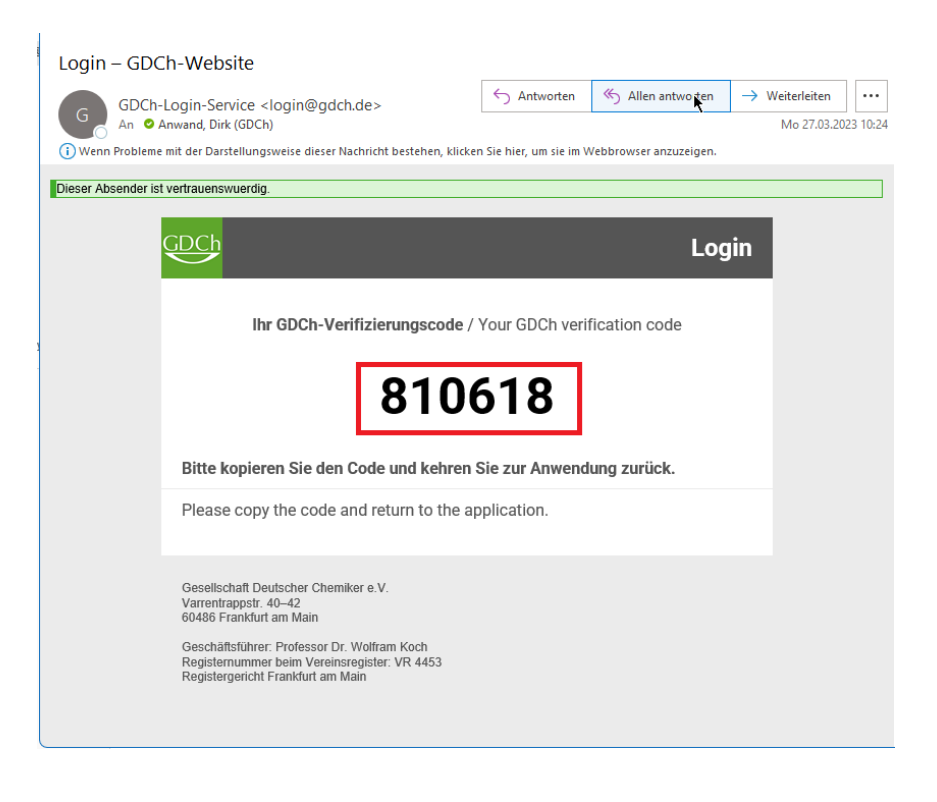

Diesen Code geben Sie bitte in das Eingabefeld der Anmeldemaske ein:

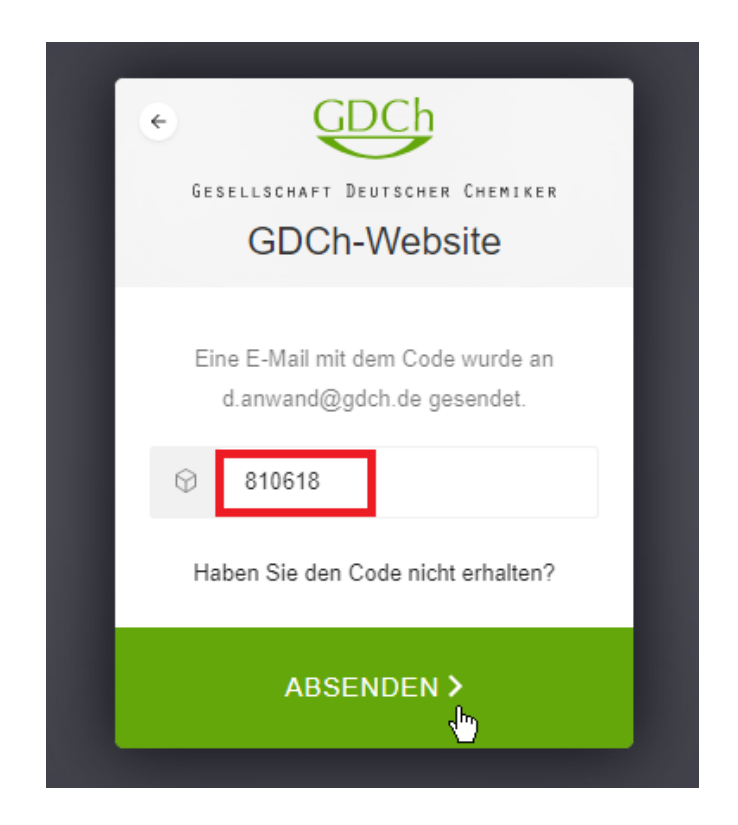

## Sie werden dann auf die Startseite von MyGDCh weitergeleitet:

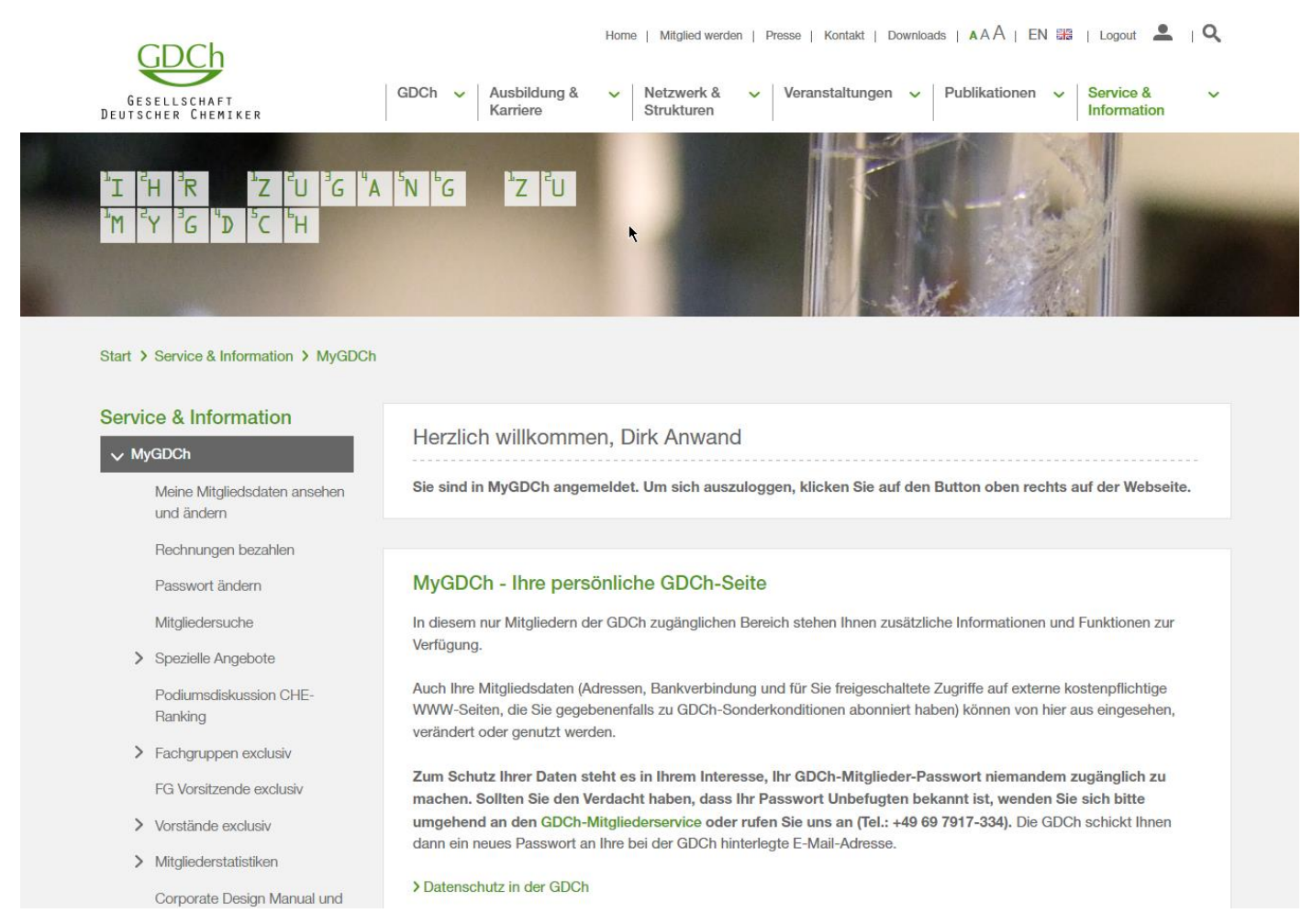

Sollten Sie sich vertippt haben oder anderweitig den korrekten Code verfälscht haben, erhalten Sie wieder die allgemeine Fehlermeldung:

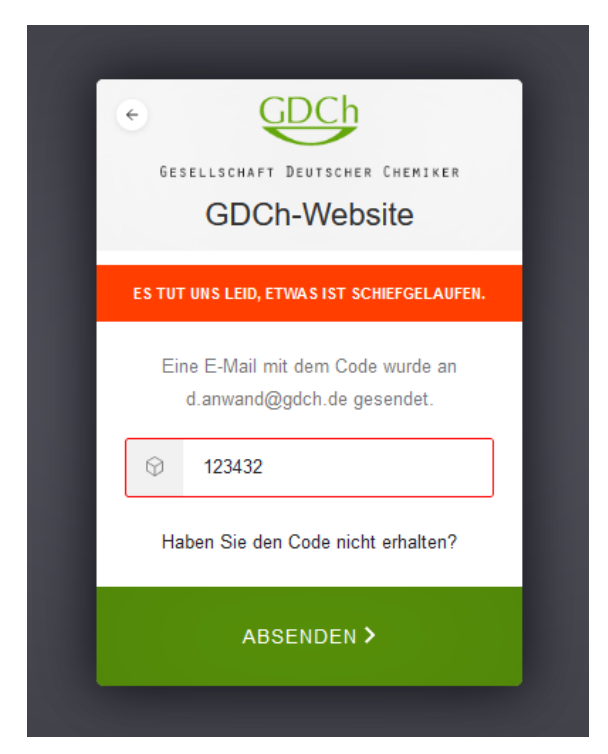

Bitte beachten Sie, daß es unter Umständen ein paar Minuten dauern kann, bis Sie die E-Mail mit dem Code erhalten.

Sollten Sie die E-Mail nicht erhalten, so prüfen Sie bitte Ihrem SPAM-Ordner im Postfach. Stellen Sie bitte auch sicher, daß Ihr Postfach noch E-Mails empfangen kann (Stichwort: Postfach-Größenbeschränkung).

Im Bedarfsfall können Sie durch Klick auf "Haben Sie den Code nicht erhalten?" einen neuen Code anfordern:

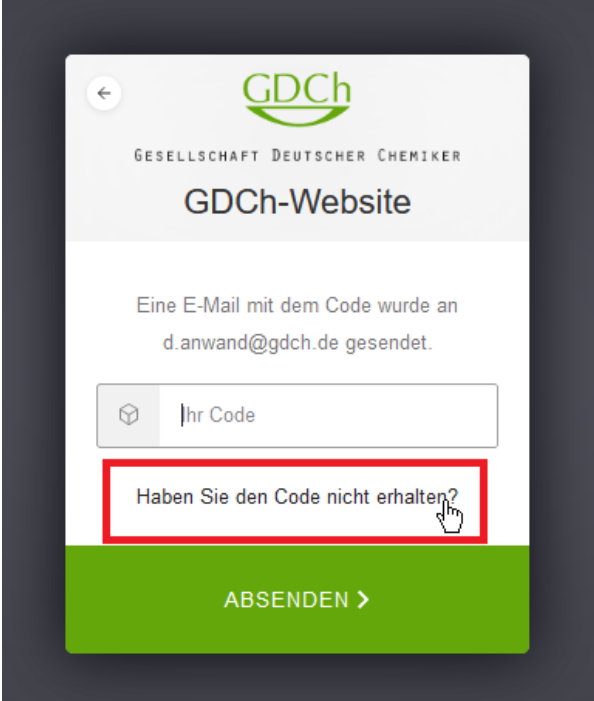

D. Anwand / Stand: 04.04.2023